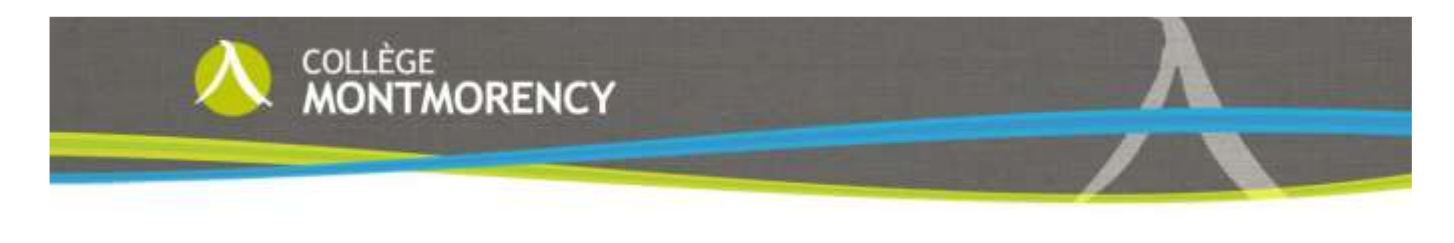

# **Procédure de connexion au système Col.NET**

## **Code d'usager ÉTUDIANT**

Il s'agit du numéro de demande d'admission (DA) à **9 caractères**. Le numéro de DA apparaît sur la carte d'identité, la lettre d'admission ou la confirmation d'inscription. Lorsque le numéro de DA est à 7 caractères, il doit être précédé de :

- 19 si le numéro se situe entre 6000000 et 9999999, ainsi 8912034 devient **19**8912034
- 20 si le numéro se situe entre 0000000 et 5999999, ainsi 0812034 devient **20**0812034

#### **Code d'usager PROFESSEUR**

Celui-ci apparaît sur la carte d'identité ou le bordereau de paie. Il est à noter que le numéro de professeur est composé de **6 caractères** et que ce numéro doit être précédé de un ou plusieurs zéros afin de former 6 caractères (exemple : 328 devient 000328).

#### **Mot de passe**

Dans tous les cas, lors de la **première connexion,** la date de naissance est requise sous la forme AAAAMMJJ (exemple : 19510923 pour le 23 septembre 1951).

Lors de la première identification, Col.NET demande de créer un mot de passe qui sera utilisé lors des connexions subséquentes. Vous devez :

- entrer votre ancien mot de passe (votre date de naissance sous la forme AAAAMMJJ)
- entrer votre nouveau mot de passe (entre 6 et 30 caractères, avec au moins une lettre minuscule, une lettre majuscule et un chiffre) et ensuite le saisir à nouveau pour le confirmer

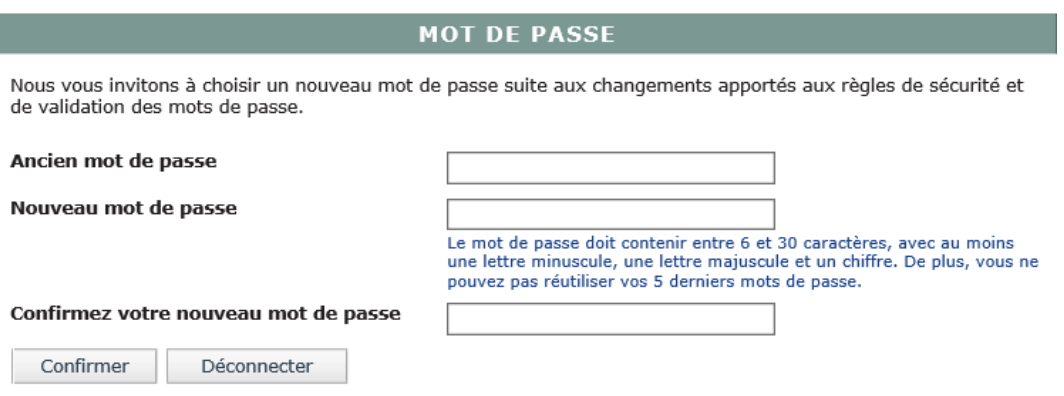

### **Modification du mot de passe**

Vous pouvez en tout temps modifier votre mot de passe en cliquant sur le module **Options** dans le menu de gauche dans votre dossier Col.NET.

#### **Mot de passe ou code d'usager oublié**

Cliquer sur le lien « **Mot de passe oublié ? »** et entrer votre code d'usager ou votre adresse courriel selon la demande. Votre mot de passe ou votre code d'usager vous sera transmis par courriel à l'adresse inscrite dans votre dossier.